## Способ определения пароля карты памяти Siemens MC

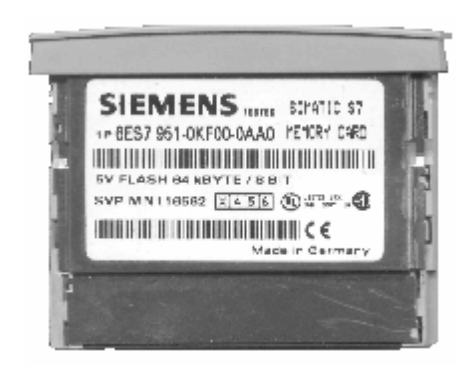

## Требуемые программы и инструменты:

- Siemens Step7 v5.2

Требуется именно эта версия программы.

Начиная с v5.3 при любых операциях с запаролеными картами запрашивается пароль.

Версия 5.0 (самая старая версия из имеющихся у меня) не видит папку «System Data», где и хранится конфигурация контроллера и зашифрованный пароль.

Т.е. используя эту версию можно только производить операции с самими программными блоками (копирование, изменение, просмотр)

- Программатор карт памяти Siemens Simatic USB-PROMMER (6ES7 792-0AA0-0XA0)

Наверное, можно также использовать программаторы Siemens со встроенными слотами для карт памяти.

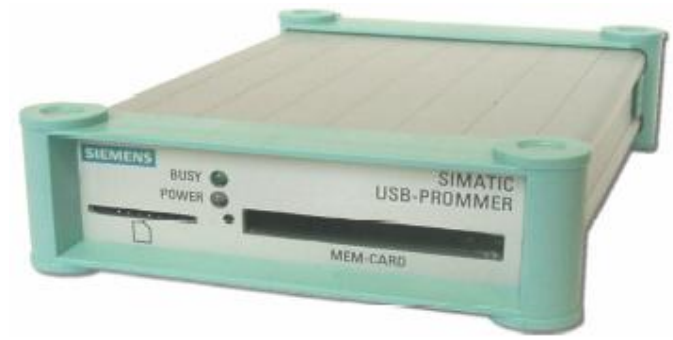

- Любая пустая карта Siemens MMC. При тестах использовалась карта Simatic MMC 64KB (6ES7 953-8LF11-0AA0)
- Обычный card-reader, который может читать карты MMC (MultiMediaCard). Лучше использовать внешние USB card-reader. Встроенные в ноутбуки не всегда годятся.
- Программа Unlock\_and\_converter\_MMC\_Image\_S7.exe
- Программа CompuApps OnBelay V2 или WinHex.
- Карта памяти Siemens MC на которой надо узнать пароль.

## Производимые операции:

- 1. Открытие в Simatic Manager содержимого карты и копирование папки System Data.
- 2. Создание с помощью мастера проекта в Simatic Manager и вставка папки System Data.
- 3. Извлечение карты МС, установка карты ММС в программатор, копирование папки System Data на карту ММС.
- 4. Установка карты ММС в любой card-reader и снятие образа карты.
- 5. Определение пароля

## **Теперь более подробно.**

После установки Siemens Step7 v5.2 и драйверов на Simatic USB-PROMMER, запустим Simatic Manager.

В программатор вставим карту MC.

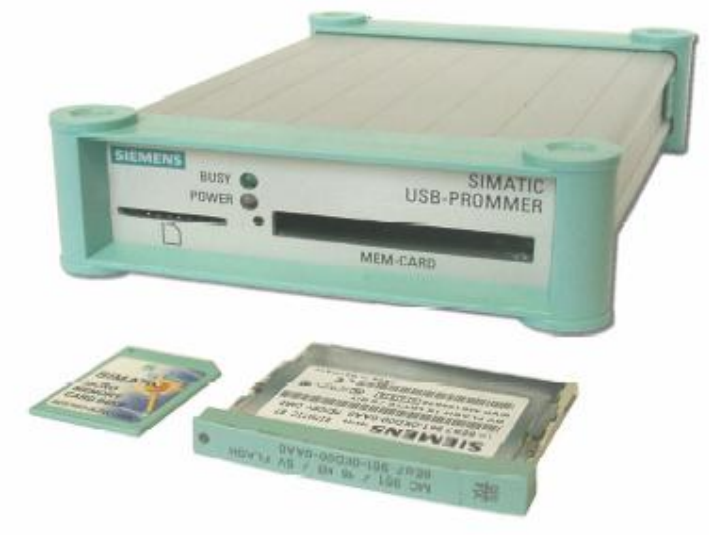

Выберем в меню **File / S7 Memory Card / Open.**

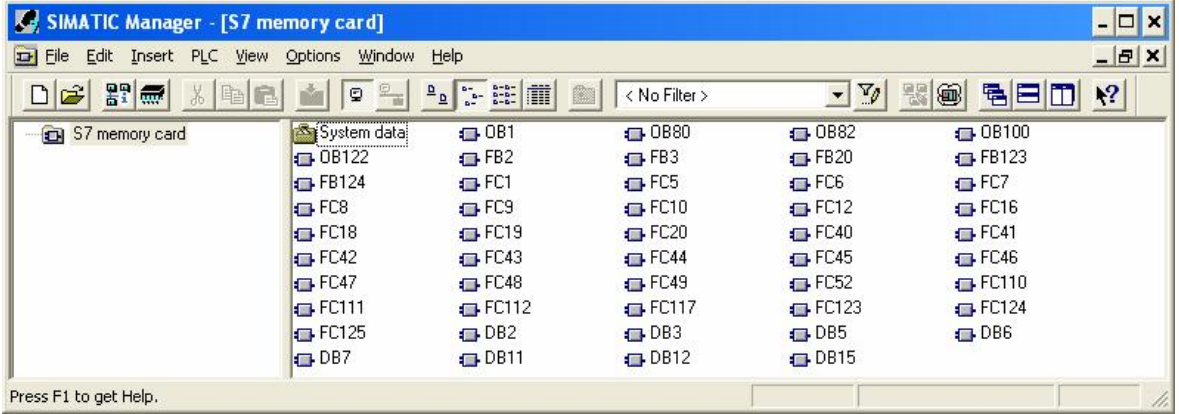

Скопируем папку **System Data**.

Мастером (меню **File / 'New Project' Wizard**) создадим проект с любым процессором и вставим в него папку **System Data.**

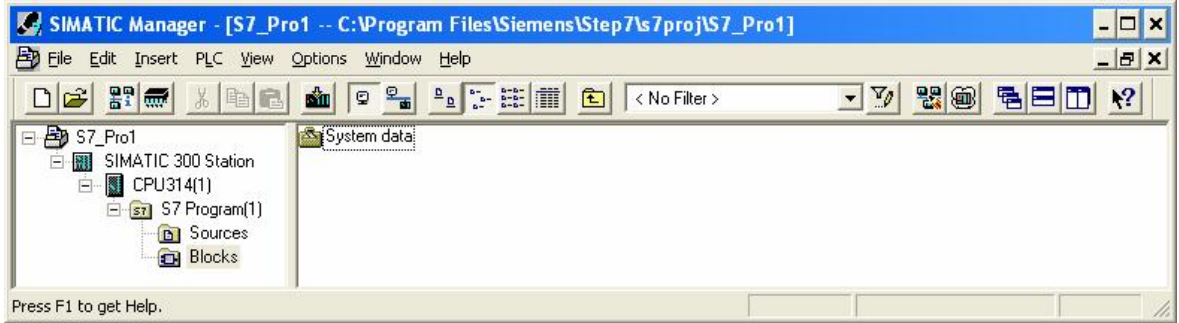

Скопируем папку **System Data**.

Из программатора вытащим карту MC и вставим карту MMC.

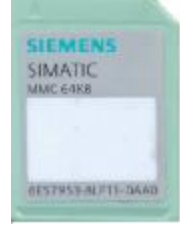

Далее идем уже известным путем определения пароля карты MMC: Вытащим карту MMC и вставим ее в обычный card-reader. Считаем образ карты MMC в файл, используя программу OnBelay V2:

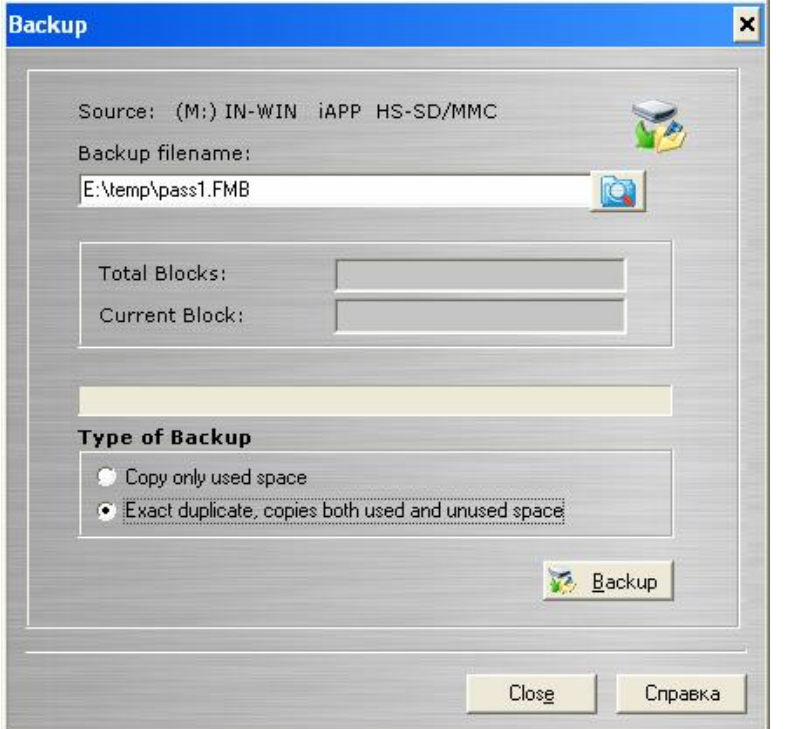

Запустим программу Unlock\_and\_converter\_MMC\_Image\_S7, выберем наш файл-образ pass1.fmb, и определим пароль, выбрав в меню **Password / S7-300**.

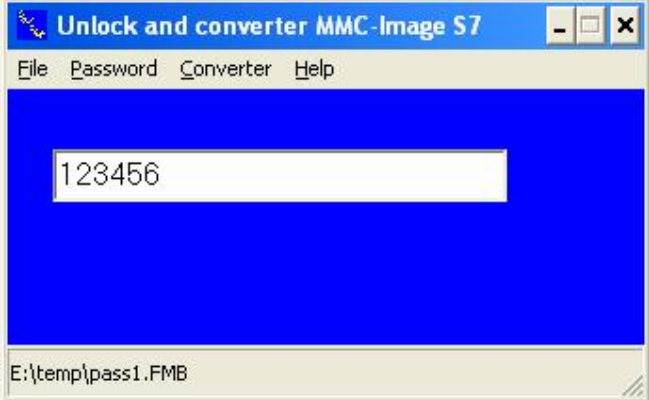